# **Ponto de acesso Dell Instant PowerConnect Série W-IAP100**

# Guia de instalação

Os pontos de acesso sem fio Dell PowerConnect W-IAP104 e W-IAP105 e oferecem suporte ao padrão IEEE 802.11n de alta performance para WLAN. Esse ponto de acesso oferece funcionalidade 802.11n a 2,4 GHz e a 5 GHz, além de suporte simultâneo a serviços wireless já existentes nos padrões 802.11 a/b/g, utiliza tecnologia MIMO (Multiple In, Multiple Out) e outras técnicas de alto desempenho de transmissão.

- Transceptor sem fio
- <sup>z</sup> Funcionalidade de comunicação em rede independente de protocolo
- $\bullet$  Funcionamento sob os padrões IEEE 802.11a/b/g/n como ponto de acesso sem fio
- Funcionamento sob os padrões IEEE 802.11a/b/g/n como monitor de ar sem fio • Compatibilidade com PoE IEEE 802.3af
- $\bullet$  Configuração de gerenciamento central e atualizações através de um Controlador Dell PowerConnect W-Instant Virtual

Os pontos de acesso Dell PowerConnect Série W-IAP100 oferecem os seguintes recursos:

- <sup>z</sup> PWR: Indica se o AP Série W-IAP100 está ligado ou não
- <sup>z</sup> ENET: Indica o status da porta Ethernet do AP Série W-IAP100
- $\bullet$  11A/N: Indica o status do rádio 802.11a/n
- $\blacksquare$  11B/G/N: Indica o status do rádio 802.11b/g/n

## **Conteúdo da embalagem**

- <sup>z</sup> Ponto de acesso W-IAP104 ou W-IAP105
- <sup>z</sup> Guia de instalação (este documento)
- <sup>z</sup> Guia de inicialização rápida do Dell PowerConnect
- Documentação com informações sobre segurança, meio ambiente e normas do Dell PowerConnect Série W

 $\mathscr{M}$ 

## **Visão geral do hardware do AP Série W-IAP100**

**Figura 1** *Parte frontal do AP Série W-IAP100 (W-IAP104 mostrado)*

### **LEDs**

O Série W-IAP100 é equipado com quatro LEDs que indicam o status de vários componentes do IAP.

Para obter informações sobre o comportamento dos LEDs do AP Série W-IAP100, consulte a [Tabela 1 na página 2](#page-1-0).

#### **Conectores de antena externa**

O W-IAP104 foi projetado para uso com antenas externas e é equipado com quatro conectores de antena externa. O W-IAP105 é equipado com antenas internas.

#### **Figura 2** *Parte traseira do AP Série W-IAP100*

#### **Porta do console**

Use a porta do console para conectar a um terminal de gerenciamento local direto.

#### **Porta Ethernet**

O ponto de acesso Série W-IAP100 é equipado com uma porta de conexão de rede cabeada MDI/MDX 10/100/1000Base-T (RJ-45) auto-sensing. Compatível com PoE (Power over Ethernet) IEEE 802.3af. Essa porta admite 48 V CC (DC) como um dispositivo definido por padrões (PD) alimentado por uma fonte de alimentação (PSE), como injetor PoE midspan, ou uma infraestrutura de rede que oferece suporte a PoE.

### **DC (tomada de energia)**

Quando PoE não estiver disponível, um kit de adaptadores para pontos de acesso Dell (vendido separadamente) pode ser utilizado para alimentar o AP Série W-IAP100.

#### **Botão Reset (Reiniciar)**

O botão Reset pode ser usado para restaurar as configurações de fábrica do IAP. Para reiniciar o IAP:

- 1. Desligue o IAP.
- 2. Pressione o botão Reset usando um pequeno objeto estreito, como um clipe para prender papel.
- 3. Ligue o IAP sem soltar o botão Reset. O LED de alimentação piscará em 5 segundos.
- 4. Solte o botão Reset.

O LED de alimentação piscará novamente em 15 segundos indicando que a reinicialização foi concluída. O IAP continuará a iniciar com as configurações padrão de fábrica.

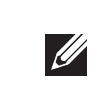

### **Antes de começar**

### **Lista de verificação pré-instalação do IAP**

- 
- 
- 
- IEEE 802.3af
- 
- 
- 
- Antes de instalar seu IAP Série W-IAP100, verifique se você possui o seguinte:
- Cabo UTP CAT5 no comprimento necessário
- <sup>z</sup> Uma das seguintes fontes de alimentação:
- Fonte PoE (Power over Ethernet) em conformidade com o padrão
- A fonte PoE pode ser qualquer controlador PSE (equipamento fonte de alimentação) ou dispositivo PSE midspan
- Kit de adaptadores de alimentação Dell (vendido separadamente)
- Configure um ponto de acesso Série W-IAP100 executando as cinco tarefas listas
- 1. Verifique a conectividade pré-instalação.
- 2. Identificar o local específico da instalação de cada IAP.
- 4. Verificar a conectividade pós-instalação.

## **Resumo do processo de configuração**

abaixo:

- 
- 
- 3. Instalar cada IAP.
- 5. Configurar cada IAP.

## **Identificação de locais específicos para instalação**

É possível montar o ponto de acesso Série W-IAP100 na parede ou no teto. Use o mapa de posicionamento do IAP gerado pelo software RF Plan da Dell para determinar os locais adequados para a instalação. Cada local deve estar o mais próximo possível do centro da área de cobertura desejada e deve estar livre de obstruções ou fontes óbvias de interferência. Esses absorvedores/refletores/fontes de interferência de RF afetarão a propagação de RF e devem ser levados em consideração durante a fase de planejamento e ajustados ao planejamento de RF.

#### **Identificação dos absorvedores/refletores/fontes de interferência de RF conhecidos**

A identificação de absorvedores, refletores e fontes de interferência de RF conhecidos no campo durante a fase de instalação é extremamente importante. Certifique-se de que essas fontes sejam levadas em consideração quando instalar o IAP em seu local fixo. Exemplos de fontes que prejudicam o desempenho de RF:

- Cimento e tijolo
- Objetos que contêm água
- $\bullet$  Metal
- **•** Fornos de micro-ondas
- 
- 
- 
- 

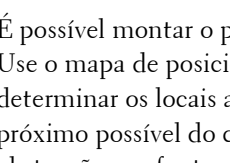

## **Instalação do IAP**

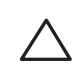

#### **Usando os slots integrados para montagem na parede**

Os slots em formato de buraco de fechadura localizados na parte traseira do IAP podem ser utilizados para fixar o dispositivo na posição vertical em uma parede interna. Quando você escolher o local da montagem, deixe um espaço adicional à direita do produto para a instalação dos cabos.

- 1. Como as portas encontram-se na parte traseira do dispositivo, monte o IAP de maneira que haja um espaço desobstruído que permita o acesso à porta Ethernet, como um orifício perfurado previamente na superfície de montagem.
- 2. No local de montagem, instale dois parafusos na parede ou prateleira, com uma distância de 4,7 cm entre eles. Se estiver fixando o dispositivo a uma parede de gesso, recomenda-se utilizar buchas de parede apropriadas (não fornecidas).
- 3. Alinhe os slots de montagem da parte traseira do IAP com os parafusos e deslize o produto para encaixá-lo no lugar (veja a [Figura 3](#page-0-0)).

#### <span id="page-0-0"></span>**Figura 3** *Instalação do ponto de acesso Série W-IAP100 na parede*

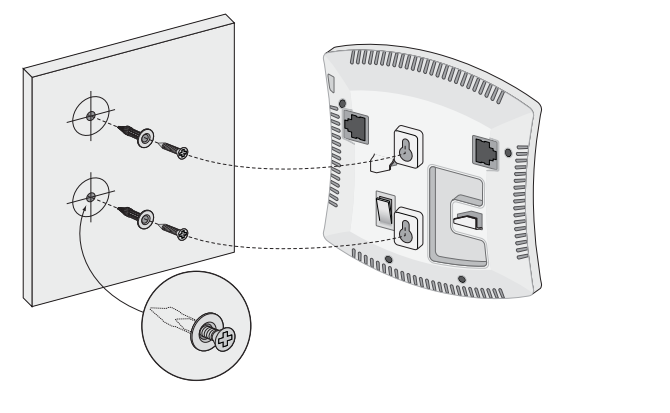

#### **Usando os slots com trilhos integrados para montagem no teto**

Os slots com trilhos de encaixe para montagem no teto localizados na parte traseira do IAP podem ser utilizados para fixar o dispositivo diretamente a um trilho para montagem em teto padrão de 15/16" de forma segura.

- 1. Passe os cabos necessários por um orifício previamente feito no teto, no local de instalação do IAP.
- 2. Se necessário, conecte o cabo do console à porta correspondente localizada na parte traseira do IAP.

Fixe o IAP ao lado trilho para montagem no teto com os slots em questão posicionando-o a um ângulo aproximadamente de 30 graus em relação ao trilhos (veja a [Figura 4](#page-0-1)). Certifique-se de que qualquer folga do cabo fique acima do trilho do teto.

#### <span id="page-0-1"></span>**Figura 4** *Orientação dos slots com trilhos para montagem no teto*

3. Empurrando em direção ao trilho do teto, gire o IAP no sentido horário até que o dispositivo encaixe no trilho.

#### **Conexão dos cabos necessários**

Instale os cabos de acordo com todas as normas e práticas locais e nacionais.

#### **Portas Ethernet**

A porta Ethernet RJ-45 (ENET) oferece suporte a conexões MDI/MDX 10/100/ 1000Base-T auto-sensing. Use um cabo UTP categoria 5 de até 100 m de comprimento com 4 ou 8 condutores.

A porta Ethernet 10/100/1000 Mbps encontra-se na parte traseira do IAP. A porta possui um conector RJ-45 fêmea com o esquema de pinos ilustrado na [Figura 5](#page-1-1).

**Nota:** Informe seu fornecedor caso alguma peça esteja incorreta, faltando ou danificada. Se possível, guarde a caixa, incluindo os materiais originais de embalagem. Use esses materiais para re-embalar o produto e devolvê-lo ao fabricante se necessário.

*AP104\_001*

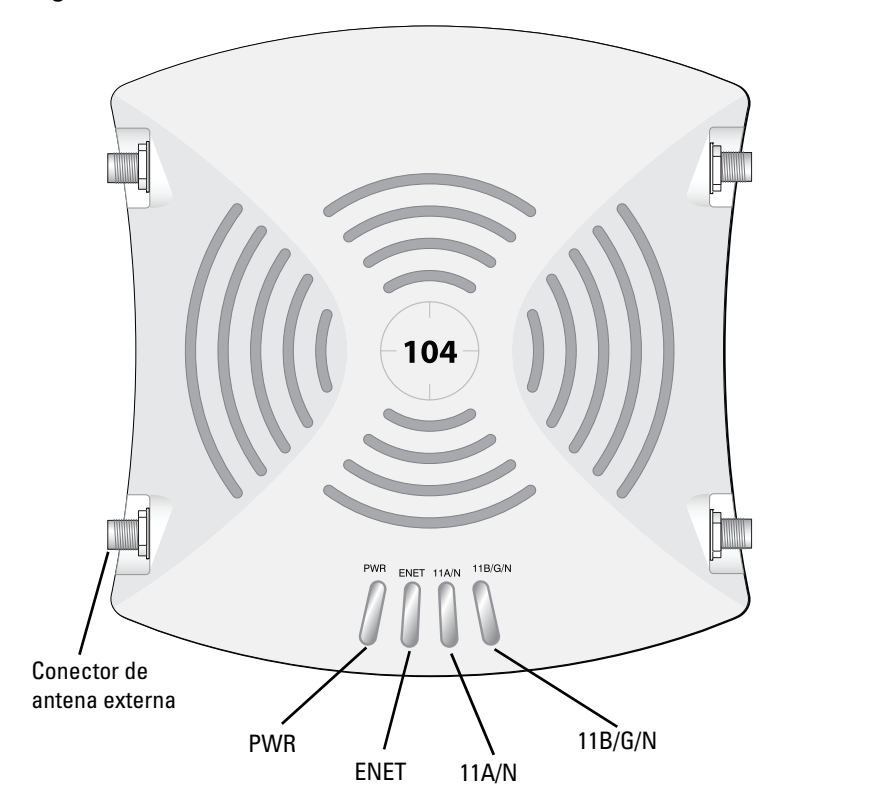

**Nota:** Se você tiver convertido a Série W-IAP100 em um AP de campo gerenciado por controlador, reiniciar o dispositivo o converterá novamente em um IAP padrão de fábrica.

**Cuidado:** Declaração da FCC: A terminação inadequada de pontos de acesso instalados nos Estados Unidos configurados para controladores de modelo não adequado para os EUA violará a concessão da autorização da FCC para usar o equipamento. Qualquer violação proposital ou intencional pode resultar na solicitação imediata da FCC para interromper a operação e pode estar sujeita ao confisco do produto (47 CFR 1.80).

#### **Cuidado:** Declaração da UE:

Produtos de rede LAN de rádio de potência inferior operando em faixas de frequência de 2,4 GHz e 5 GHz. Consulte o *Dell PowerConnect W-Instant User Guide* para obter detalhes sobre as restrições.

Produit réseau local radio basse puissance operant dans la bande fréquence 2.4 GHz et 5 GHz. Merci de vous referrer au *Dell PowerConnect W-Instant User Guide* pour les details des restrictions..

Low Power FunkLAN Produkt, das im 2.4 GHz und im 5 GHz Band arbeitet. Weitere Informationen bezlüglich Einschränkungen finden Sie im *Dell PowerConnect W-Instant User Guide.*

Apparati Radio LAN a bassa Potenza, operanti a 2.4 GHz e 5 GHz. Fare riferimento alla *Dell* 

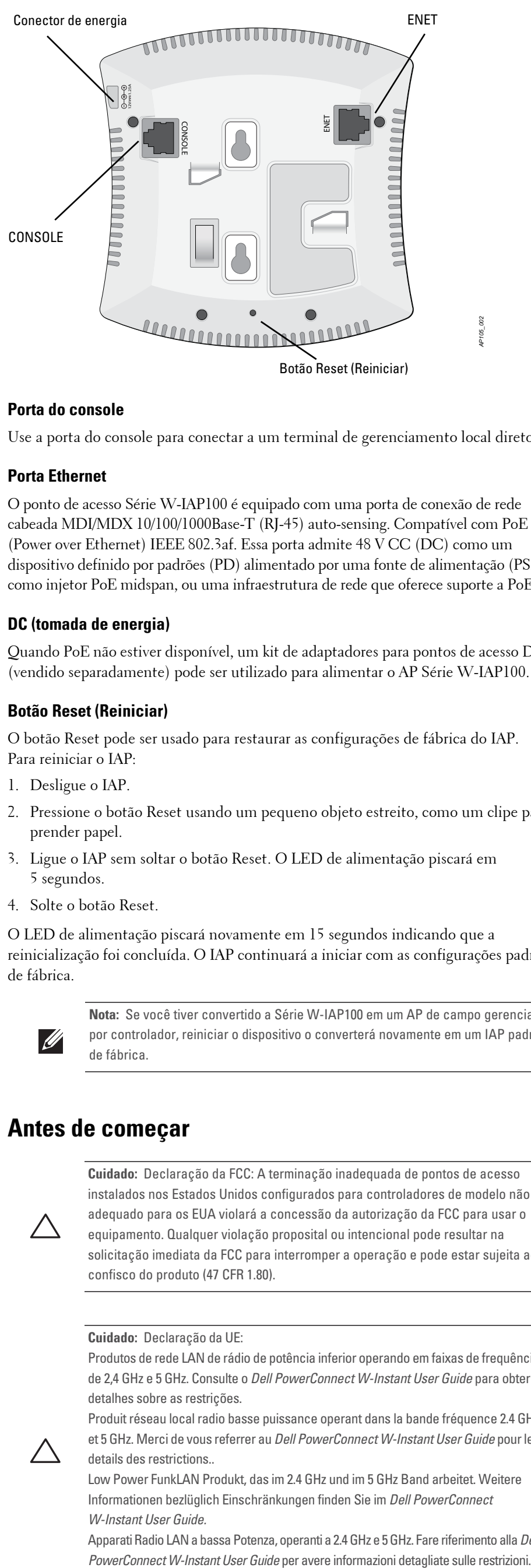

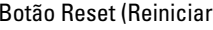

**Nota:** A Dell, em conformidade com as normas governamentais, desenvolveu os pontos de acesso Série W-IAP100 para que somente administradores de rede autorizados possam alterar as configurações. Para obter informações sobre a configuração do IAP, consulte o Guia de inicialização rápida do *Dell PowerConnect W-Instant e o Dell PowerConnect W-Instant User Guide*.

**Cuidado:** Pontos de acesso são dispositivos de transmissão de rádio e, como tal, estão sujeitos às leis do governo. Os administradores de rede responsáveis pela configuração e operação de pontos de acesso devem seguir as leis locais de difusão. Especificamente, os pontos de acesso devem usar designações de canal apropriadas ao local em que o ponto de acesso será usado.

 $\bullet$  Telefones e fones de ouvido sem fio

**Cuidado:** Declaração sobre a exposição à radiação de RF: Este equipamento está em conformidade com os limites de exposição à radiação de RF da FCC. Este equipamento deve ser instalado e utilizado a uma distância mínima de 35 cm entre o radiador e o seu corpo para operações sob 2,4 GHz e 5 GHz. Este transmissor deve ser instalado ou funcionar em conjunto com qualquer outra antena ou transmissor. Quando operado dentro da faixa de frequência de 5,15 a 5,25 GHz, este dispositivo deve ser restrito ao uso em ambientes internos para reduzir a possibilidade de interferência prejudicial com sistemas de satélite móvel co-canal. **Cuidado:** A instalação e o reparo dos produtos Dell PowerConnect Série W devem ser executados somente por profissionais de manutenção treinados.

**Cuidado:** Verifique se o IAP cabe com segurança no trilho para montagem no teto antes de pendurar o dispositivo no teto.

*AP105\_003*

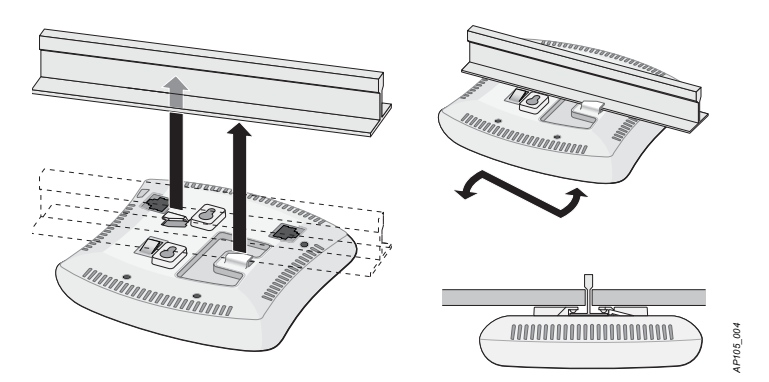

# **Ponto de acesso Dell Instant PowerConnect Série W-IAP100**

**Guia de instalação**

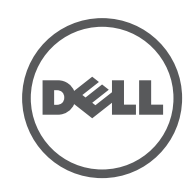

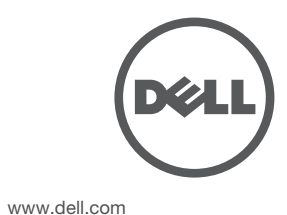

Ponto de acesso Dell Instant PowerConnect Série W-IAP100 | Guia de instalação Número da peça 0511154-PT-02 | Julho de 2012

#### **Como entrar em contato com o suporte**

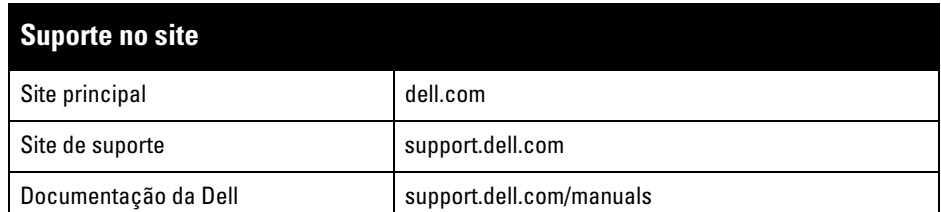

#### **Copyright**

© 2012 Aruba Networks, Inc. As marcas comerciais da Aruba Networks incluem (CO NITWAVE Aruba Networks®, Aruba Wireless Networks®, a marca registrada Aruba, o logotipo do Mobile Edge Company e<br>Aruba Mobility Management System®. Dell™, o logotipo DELL™ e PowerConnect™ são marcas comerciais da<br>Dell Inc.

Todos os direitos reservados. As especificações deste manual estão sujeitas a alterações sem aviso prévio. Fabricado nos EUA. Todas as outras marcas comerciais pertencem aos seus respectivos proprietários. **Código de fonte aberta**

Certos produtos da Aruba contém código de software de fonte aberta desenvolvido por terceiros, incluindo código de software sujeito à licença pública geral (GPL) GNU, licença pública menos generalizada (LGPL) GNU ou outras licenças de fonte aberta. O código de fonte aberta pode ser encontrado neste site:

http://www.arubanetworks.com/open\_source

**Aviso legal**

A Série W-IAP100 possui um soquete de conexão de alimentação de 12 V CC (DC) para oferecer suporte à alimentação fornecida por um adaptador de energia CA-CC  $(AC/DC)$ .

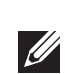

O uso de plataformas de switching e softwares da Aruba Networks, Inc., por pessoas físicas ou jurídicas, na terminação de outros dispositivos clientes VPN de outros fornecedores constitui a plena aceitação da<br>responsabilidade dessa pessoa física ou jurídica por tal ação e isenta completamente a Aruba Networks, Inc.<br>de todo e qua copyright em nome desses fornecedores.

<span id="page-1-1"></span>**Figura 5** *Esquema de pinos da porta Gigabit Ethernet*

#### **Porta serial do console**

A porta serial do console (Console) permite conectar o IAP a um terminal serial ou laptop para viabilizar o gerenciamento local direto. Essa porta corresponde a um conector RJ-45 fêmea com o esquema de pinos descrito na [Figura 6.](#page-1-2) Conecte essa porta de uma das seguintes formas:

- Conecte-a diretamente a um terminal ou servidor de terminal usando um cabo Ethernet.
- Use um adaptador modular para converter o conector RJ-45 (fêmea) do IAP em um conector DB-9 (macho), e conecte o adaptador a um laptop usando um cabo RS-232. Veja a [Figura 7](#page-1-3) para saber os detalhes dos conectores do adaptador.

#### <span id="page-1-2"></span>**Figura 6** *Esquema de pinos da porta serial*

<span id="page-1-3"></span>**Figura 7** *Conversão do adaptador modular de RJ-45 (fêmea) em DB-9 (macho)*

#### **Conexão da alimentação**

## **Verificação da conectividade pós-instalação**

Os LEDs integrados do IAP podem ser usados para verificar se o IAP está recebendo energia e inicializando com sucesso (consulte a [Tabela 1\)](#page-1-0). Consulte o documento *Guia de inicialização rápida do Dell PowerConnect W-Instant Série W* para obter mais detalhes sobre a verificação da conectividade da rede pós-instalação.

## **Especificações do produto**

### **Elétrica**

- Ethernet:
- 1 interface Ethernet RJ-45 10/100/1000 Base-T auto-sensing ■ MDI/MDX
- 
- IEEE 802.3 (10Base-T), IEEE 802.3u (100Base-T), IEEE 802.3ab (1000Base-T)
- PoE (em conformidade com a norma IEEE 802.3af), 48 V CC (DC)/350mA • Alimentação:
- 

 $\mathscr{M}$ 

 Interface de alimentação de 12 V CC (DC), suporta alimentação fornecida por um adaptador de energia CA-CC (AC/DC)

> • Conecte o equipamento a uma tomada localizada em um circuito diferente daquele em que os outros dispositivos estão conectados.

· Consulte o fabricante ou técnico de manutenção em campo para obter ajuda.

Para obter especificações adicionais sobre este produto, consulte a folha de dados. A folha de dados pode ser encontrada em dell.com/wireless.

### **Descarte adequado dos equipamentos da Dell**

Para obter as informações mais atualizadas sobre a conformidade ambiental global e os produtos da Dell, visite nosso site: dell.com.

#### **RoHS da China**

Os produtos da Dell também estão em conformidade com as normas da declaração ambiental da China possuem o rótulo "EFUP 10" ilustrado à esquerda.

#### 有毒有害物质声明 **Hazardous Materials Declaratio**

#### **Descarte de equipamentos elétricos e eletrônicos**

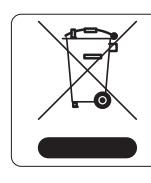

Os produtos da Dell, ao final de sua vida útil, estão sujeitos a processos de coleta e tratamento separados da EU Member States, na Noruega e na Suíça, e portanto são marcados com este símbolo indicado à esquerda (X sobre a lixeira). O tratamento aplicado ao final da vida útil desses produtos nesses países deve estar em conformidade com as leis nacionais aplicáveis dos países que implementarão a Diretiva 2002/96EC sobre o descarte de equipamentos elétricos e eletrônicos (WEEE).

#### **RoHS da União Europeia**

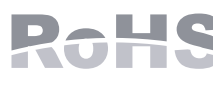

Os produtos da Dell também estão em conformidade com a Diretiva 2002/95/EC da União Europeia sobre substâncias prejudiciais (RoHS). A diretiva RoHS da União Europeia

restringe o uso de materiais abrasivos específicos na fabricação de equipamentos elétricos e eletrônicos. Especificamente, os materiais restritos sob a Diretiva RoHS são chumbo (incluindo soldas utilizadas em placas de circuitos impressos), cádmio, mercúrio, cromo hexavalente e bromo. Alguns produtos da Dell estão sujeitos às isenções listadas no anexo 7 da Diretiva RoHS (chumbo em soldas utilizadas em placas de circuitos impressos). Os produtos e embalagens serão marcados com o rótulo "RoHS" ilustrado à esquerda para indicar a conformidade com essa diretiva.

### **Segurança e conformidade com as normas**

A Dell fornece um documento multilíngue que contém restrições específicas do país e informações adicionais sobre segurança e normas de todos os produtos de hardware da Dell. O documento *Dell PowerConnect W-Series Safety, Environmental, and Regulatory Information* é fornecido com este produto.

O dispositivo é rotulado eletronicamente e a ID da FCC será exibida na interface do na Web no menu About.

### **Declaração de conformidade e advertência da EMC**

 $\bullet$  IEC 60601-1-2: 2007 • EN 60601-1-2: 2007

O W-IAP105 foi testado e considerado em conformidade com os limites da norma para dispositivos médicos, IEC 60601-1-2:2007. A unidade também está em conformidade com as exigências da EN 60601-1-2:2007, fornecendo a comprovação de conformidade com a diretiva para dispositivos médicos da União Europeia 2007/47/EC. Os limites foram estabelecidos para garantir uma proteção razoável contra interferência prejudicial em instalações médicas típicas. Este equipamento gera, usa e pode radiar energia de radiofrequência e, se não instalado e utilizado de acordo com as instruções do fabricante, pode causar interferência prejudicial a outros dispositivos instalados ao redor. Entretanto, não há garantias de que não ocorrerão interferências em determinadas instalações. Se este equipamento causar interferência com outros dispositivos, o que pode ser determinado ligando e desligando o equipamento, o usuário é aconselhado a tentar corrigir a interferência com uma ou mais das seguintes medidas:

- 
- 
- 

O modelo W-IAP105 não tem uma peça aplicada conforme definido na IEC 60601-1. A proteção contra choque elétrico é de classe ll.

O dispositivo não está protegido contra a entrada de líquidos e sua classe de proteção é IPX0, conforme definido pela IEC 60601-1 e pela IEC 60529. O equipamento não é adequado para uso na presença de misturas inflamáveis.

A unidade é considerada um equipamento de "operação contínua", conforme definido

pela IEC 60601-1.

Consumo de energia – 48 VDC (V CC) 802.3af PoEthernet ou 12 VDC (V CC), 1,25 A para fonte de corrente alternada (adaptador vendido separadamente); Consumo máximo de energia – 12,5 W.

Dimensões mecânicas: 132 mm x 135 mm x 45 mm; 300 g.

Ambiental: Temperatura de operação: 0° C a +50° C (+32° F a +122° F);

Temperatura de armazenamento: -40° C a +70° C (-40°F a +158°F)

Umidade: 5 a 95% sem condensação.

#### **Cingapura**

#### **UAE**

### **Indonésia**

### **Filipinas (W-IAP105)**

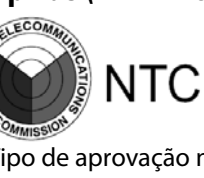

**Nota:** Se ambas as fontes de alimentação PoE e CC (DC) estiverem disponíveis, o IAP utilizará a PoE, ainda que não haja tensão PoE disponível para alimentar o IAP.

<span id="page-1-0"></span>**Tabela 1** *Comportamento dos LEDs do AP Série W-IAP100*

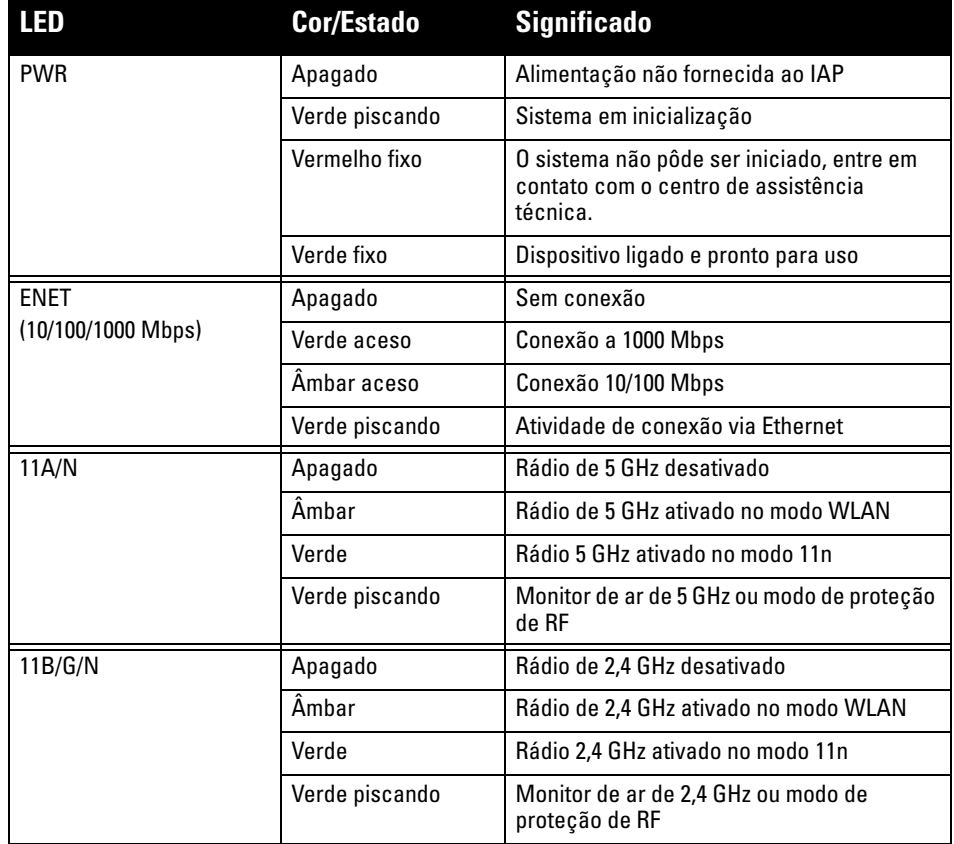

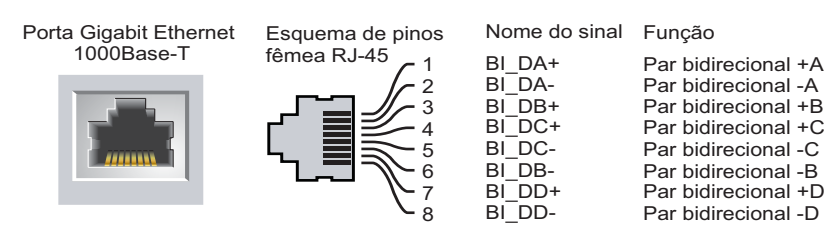

**TxD GND RxD**

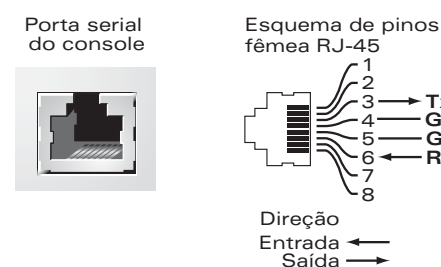

**GND**

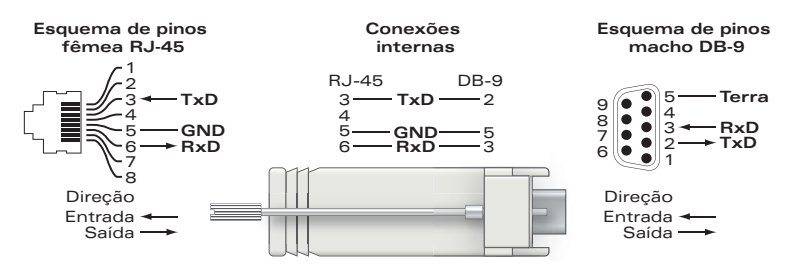

**Nota:** Se for usar um adaptador de energia diferente do fornecido pela Dell nos EUA ou Canadá, esse aparelho deverá possuir a classificação cULus (NRTL), com saída nominal de 12 V CC (DC), mínimo 1.25 A, com a marcação "LPS" ou "Classe 2", e ser adequado para conexão a uma tomada elétrica padrão dos EUA e Canadá.

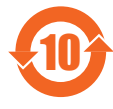

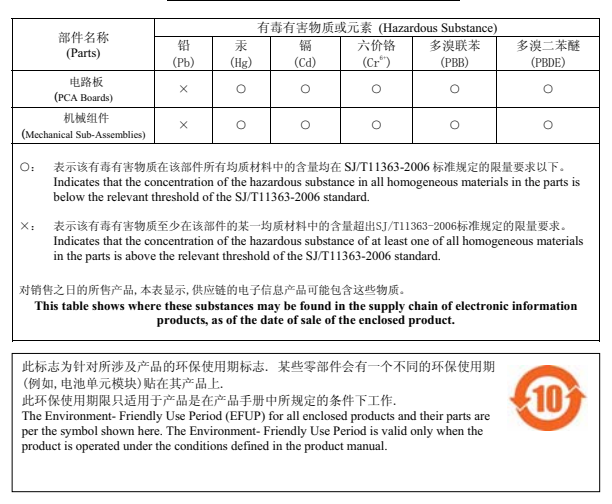

**Cuidado:** Declaração sobre a exposição à radiação de RF: Este equipamento está em conformidade com os limites de exposição à radiação de RF da FCC. Este equipamento deve ser instalado e utilizado a uma distância mínima de 35 cm entre o radiador e o seu corpo para operações sob 2,4 GHz e 5 GHz. Este transmissor deve ser instalado ou funcionar em conjunto com qualquer outra antena ou transmissor. Quando operado dentro da faixa de frequência de 5,15 a 5,25 GHz, este dispositivo deve ser restrito ao uso em ambientes internos para reduzir a possibilidade de interferência prejudicial com sistemas de satélite móvel co-canal.

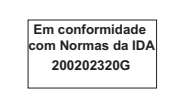

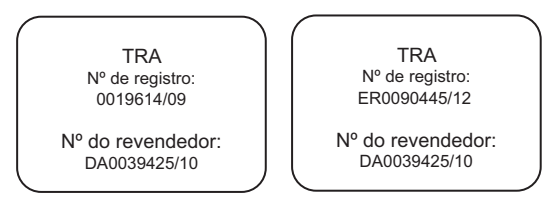

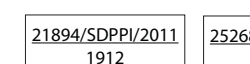

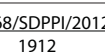

Tipo de aprovação n ESD-CPE-1004517C

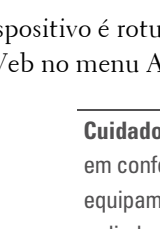

• Reoriente e reposicione o dispositivo que está recebendo a interferência. Aumente a distância entre os equipamentos.